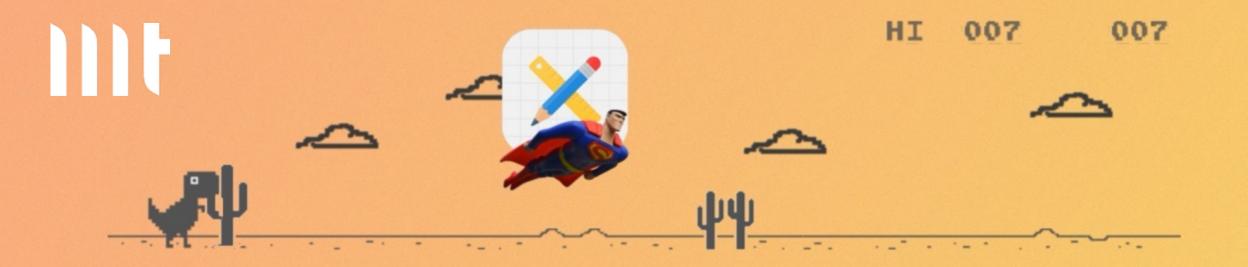

# Offline data manipulations for everyone with Plug-Ins and SQLite

23.11.2023

Philipp Hartenfeller, Senior Consultant DOAG 2023, Nuremberg, Germany

## We are one of the top 20 IT service providers in Germany!

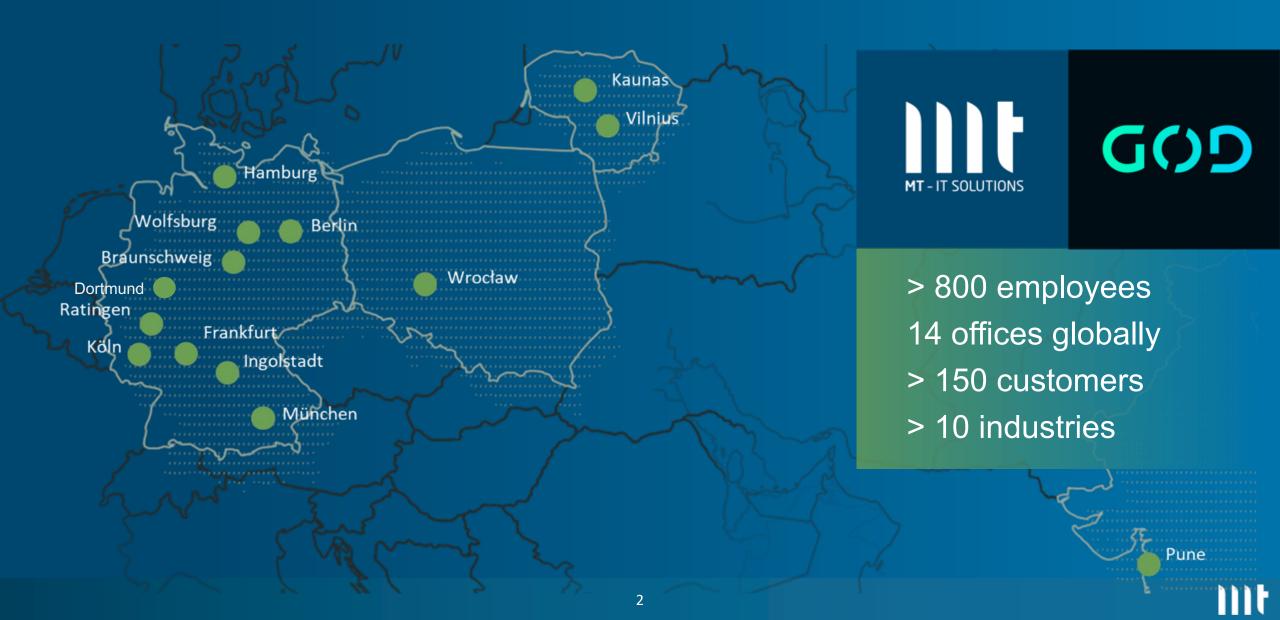

#### \$ whoami

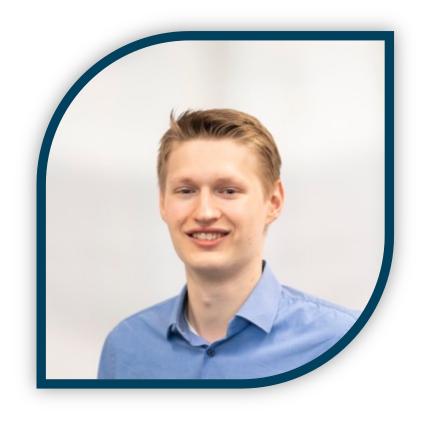

### **Philipp Hartenfeller**

- Düsseldorf, Germany
- Master IT-Management
- Since 2016 @ MT AG GmbH
- Senior Consultant Oracle APEX
- Mostly doing WebDev, DBs and APEX Testing (<a href="https://lct.software">https://lct.software</a>)

Blog: <a href="https://hartenfeller.dev/blog/">https://hartenfeller.dev/blog/</a>

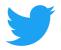

@phartenfeller

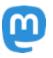

@phartenfeller@mastodon.social

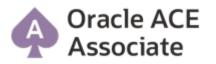

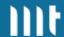

#### What this talk is about

 Offline APEX is no new topic, there have been a few methods already

• I am interested in HOW it should be usable in APEX (and tech stuff)

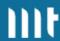

#### What this talk is about

#### How should it be accessible?

- Low Code Interface -> No JavaScript Code wrangling
  - APEX Plug-Ins
- Easy to configure
  - Enter your Query and let's go!

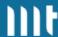

#### What this talk is about

#### How should it be accessible? How should it work?

- Low Code Interface -> No JavaScript Code wrangling
  - APEX Plug-Ins
- Easy to configure
  - Enter your Query and let's go!

- Fast
- Handle lots of data
- Concept to merge changes back to DB
- Enter your Query and let's
   Somewhat future proof

Proof of Concept: Not production ready!

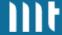

#### **Upload sw.js**

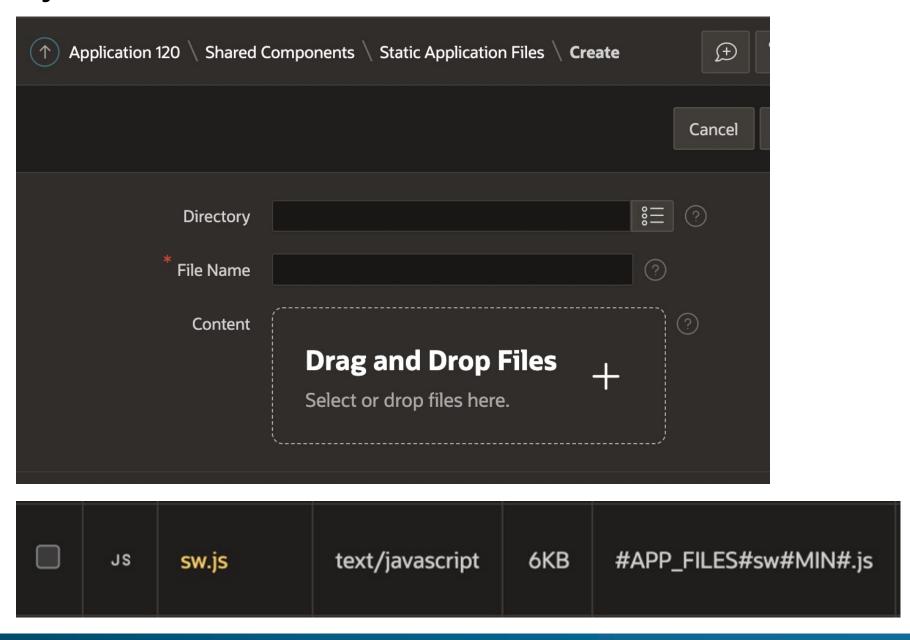

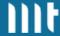

#### **Enable PWA features**

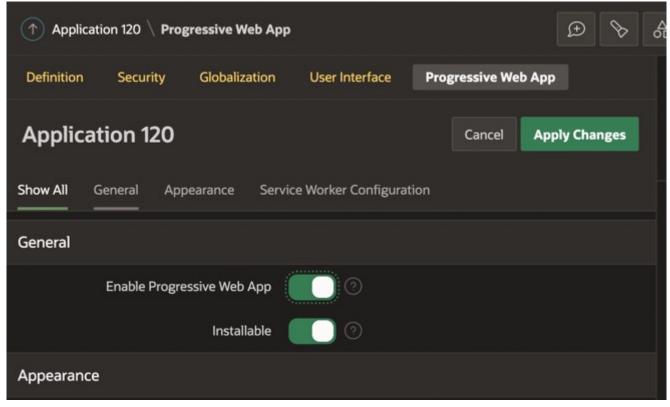

# Also enable Persistent Auth!

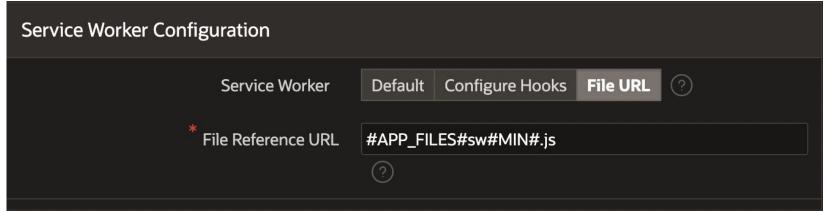

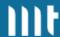

#### **Set required Headers**

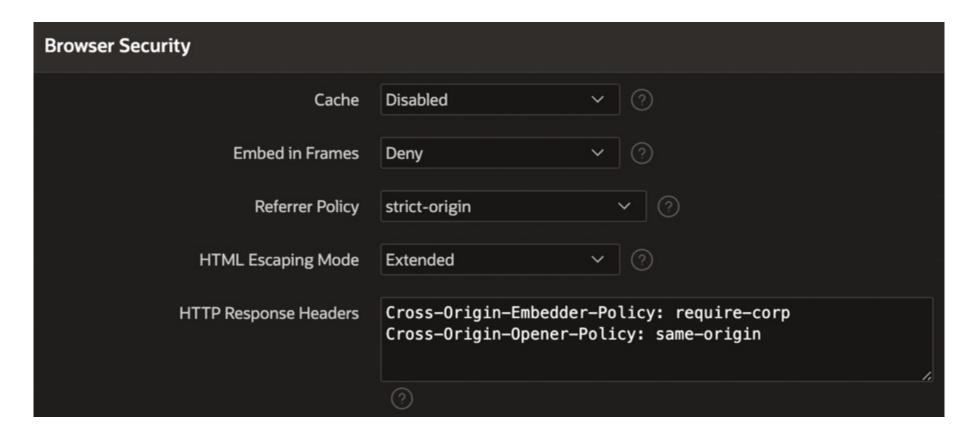

Restricts how other websites can access data of APEX pages

Currently a bug in APEX (does not apply to Plug-In files)

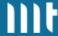

#### A bug is filed

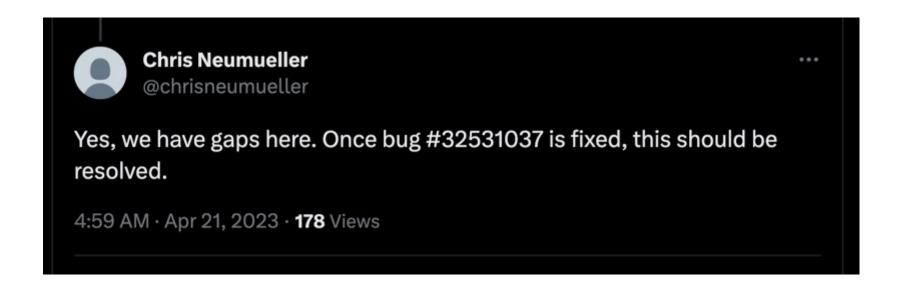

# For now, you need to set it on Proxy / Webserver

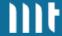

#### **Import Plug-Ins**

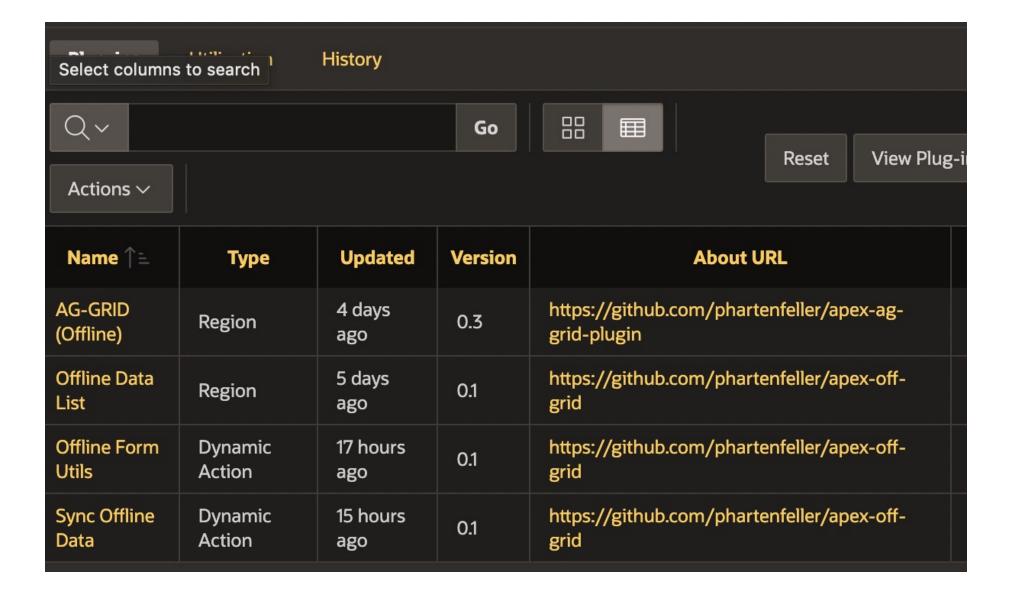

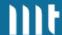

#### **Setup Sync-Plug-In**

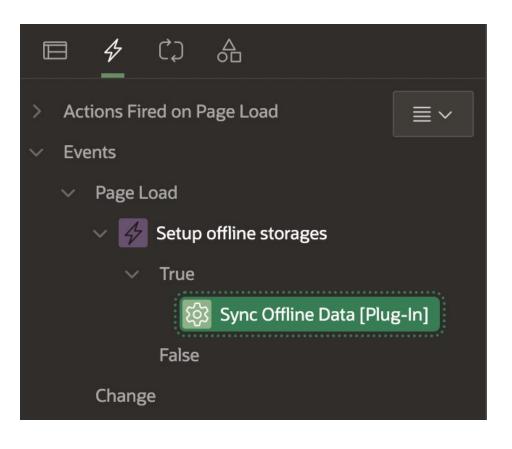

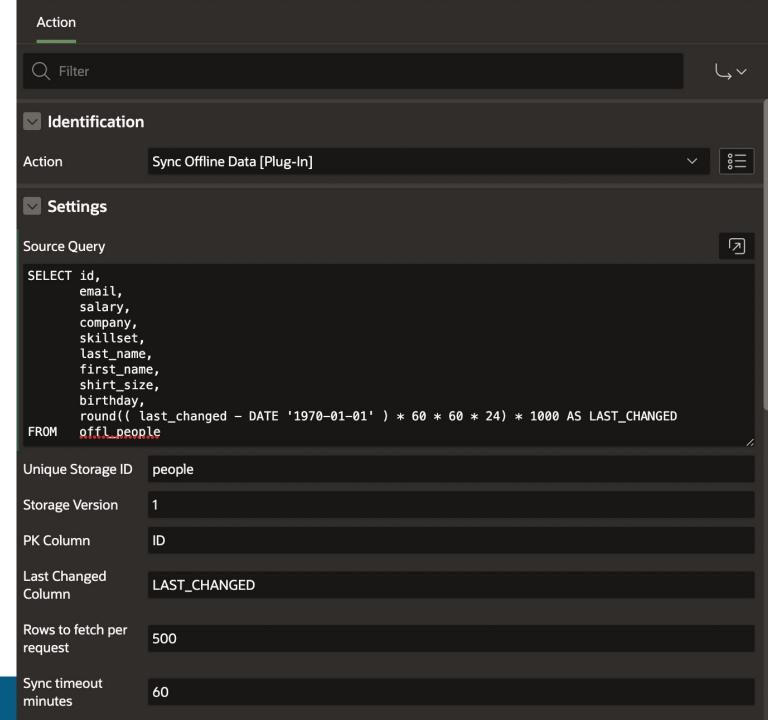

#### Add consumer Plug-In

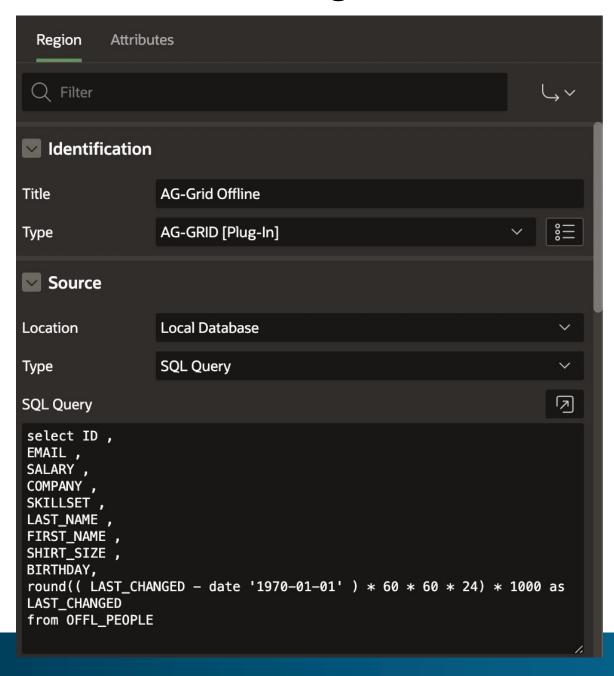

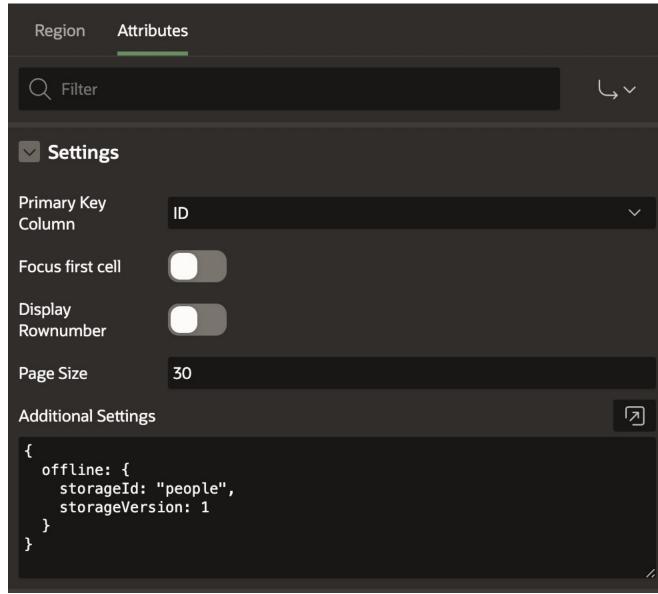

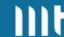

#### **Add save Action**

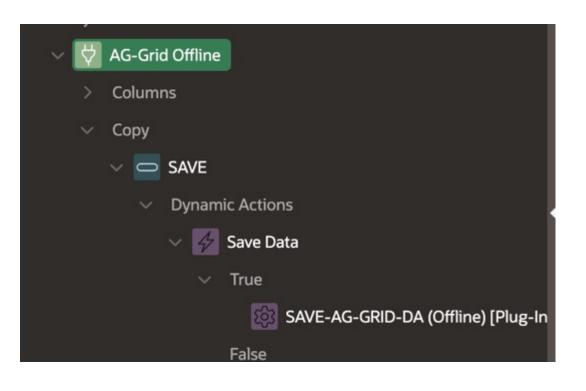

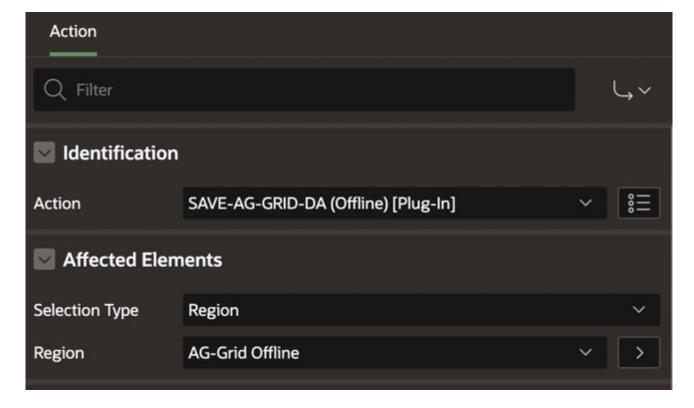

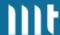

#### **Additionally**

You need to install packages and a table

You need to write Code to merge your data back to the source (more on that later)

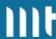

# Demo - Basic offline data editing

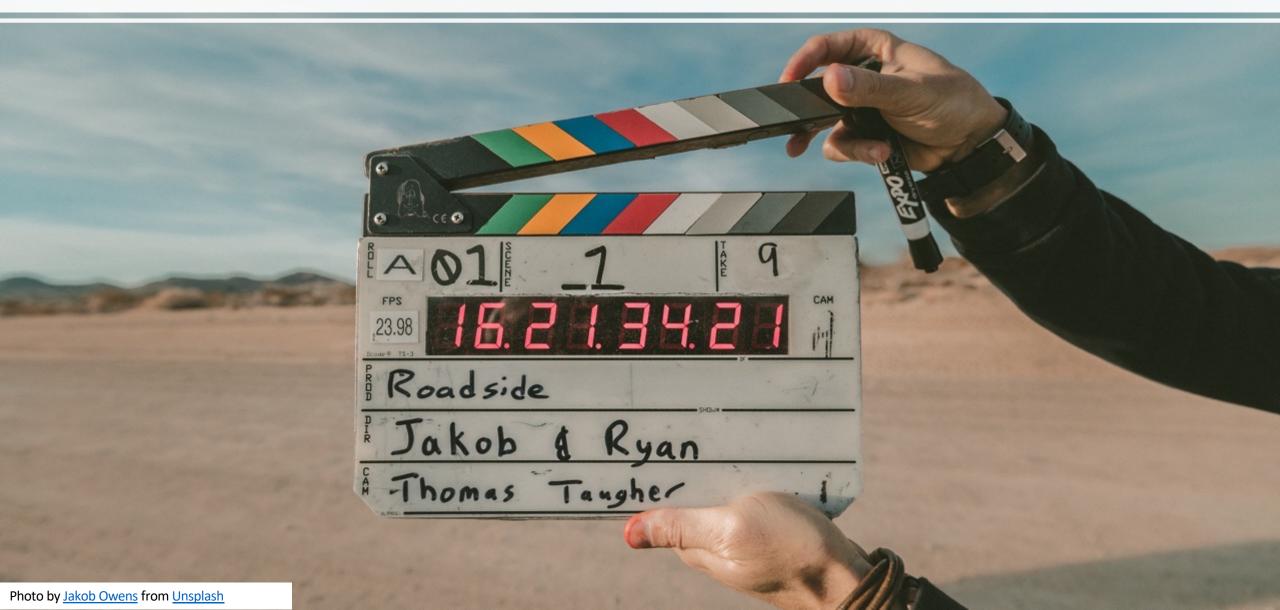

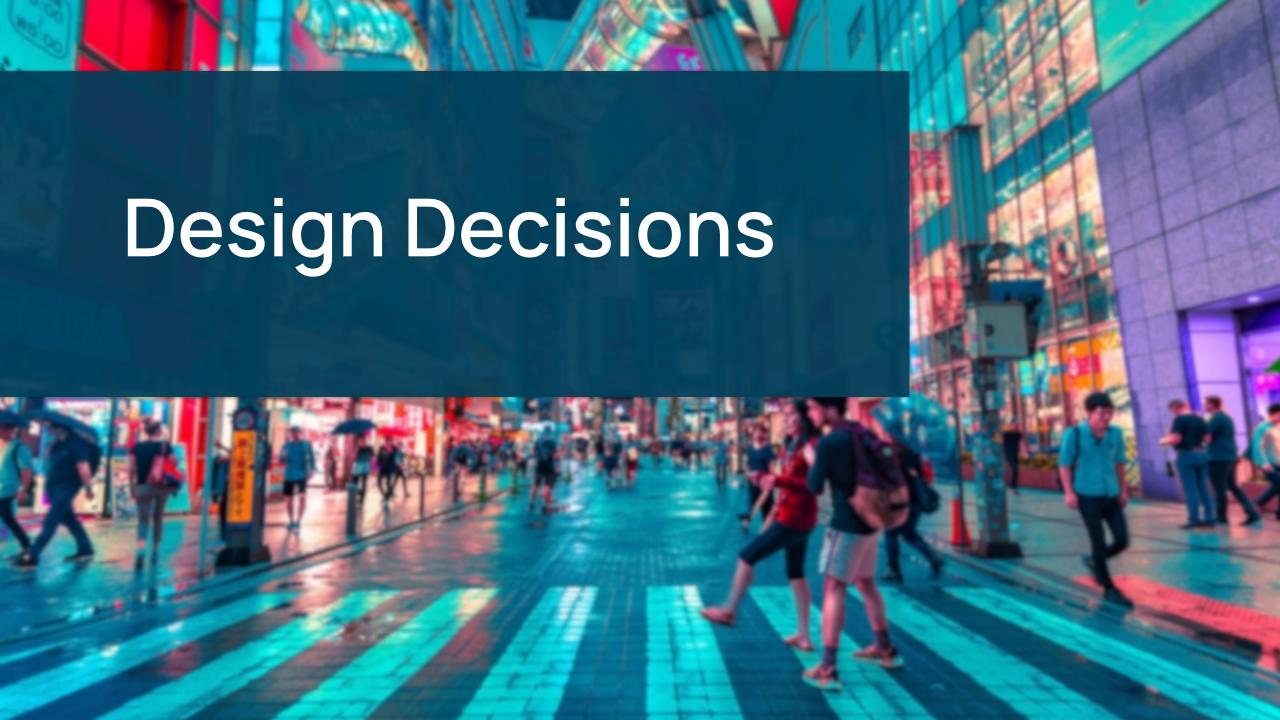

#### How far can offline go

- Level 1 (APEX currently)
  - Custom Offline Page instead of Browser Error
- Level 2
  - Cache Static Content (HTML, Assets, ...)
  - In-app Navigation
  - No Interactivity (paginations, filters, save etc.)
- Level 3/4 (reading vs. editing)
  - Everything works as if you were online
  - You need to store the data on the client

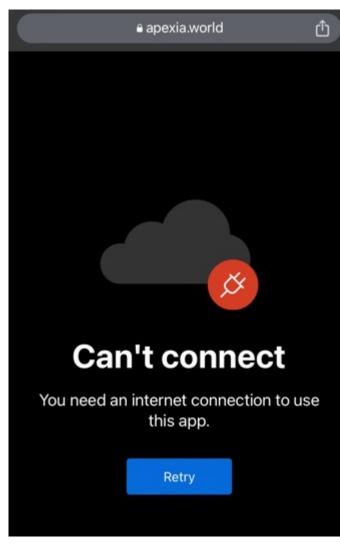

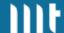

#### **Don't work against APEX**

- APEX Components are designed to work with a liveconnection to the Database
- It is not trivial to hook into this and APEX is not designed to do this
- I don't want to mess with that

→ Own Plug-Ins where I have full control

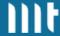

#### **SQL** + Relational

- Same data storage as the central database
- Reusability
- Performance
- Analytical functions
- Data Integrity

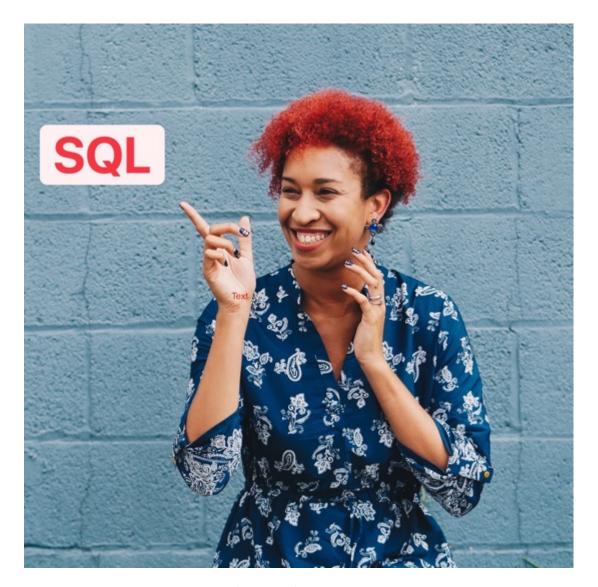

Original Photo by <u>Eye for Ebony from Unsplash</u>

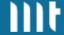

#### **Data Access Strategies - Online First**

- First try to get data from the DB
- Only when no connection available use offline storage

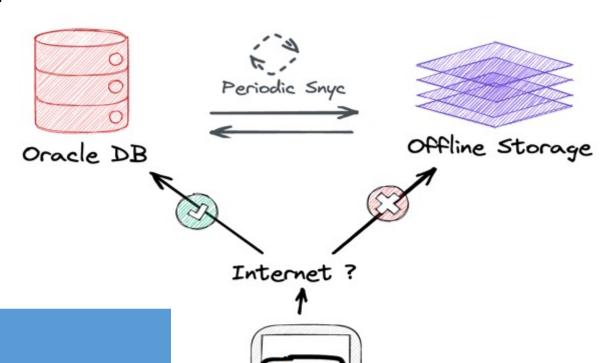

#### Pros Cons

- Online = "Normal APEX Mode"
- Less conflicts (APEX locking while online)
- Live data

- Much logic for consumers
- What to do on slow / unreliable connections

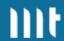

#### **Data Access Strategies - Offline First**

 Always use Offline Storage for your components

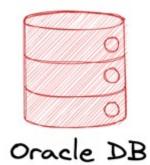

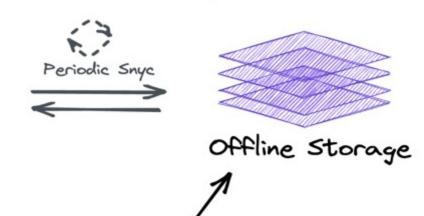

| Pros                                             | Cons                                       |
|--------------------------------------------------|--------------------------------------------|
| <ul> <li>Reliable Experience</li> </ul>          | <ul> <li>Only updates after re-</li> </ul> |
| • Fast                                           | sync                                       |
| <ul> <li>Less logic for</li> </ul>               | <ul> <li>More conflicts</li> </ul>         |
| consumers  I chose this approach because of this |                                            |
| because of this                                  |                                            |

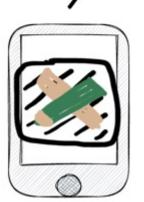

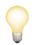

#### **Build different experiences for different use cases**

- Make sure only people who need offline access use it
- Field technician gets offline
   App / Page
- Office worker gets online App
   / Page

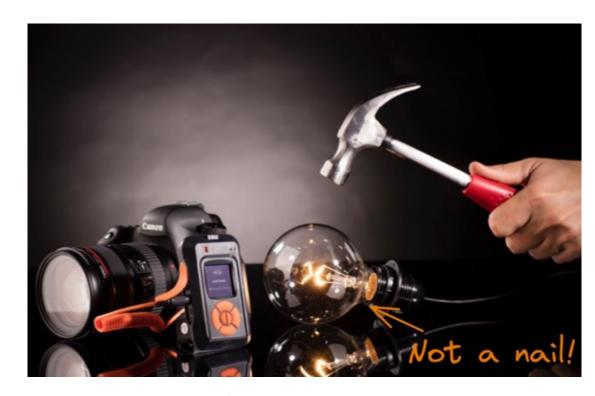

Original Photo by MIOPS Trigger from Unsplash

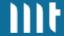

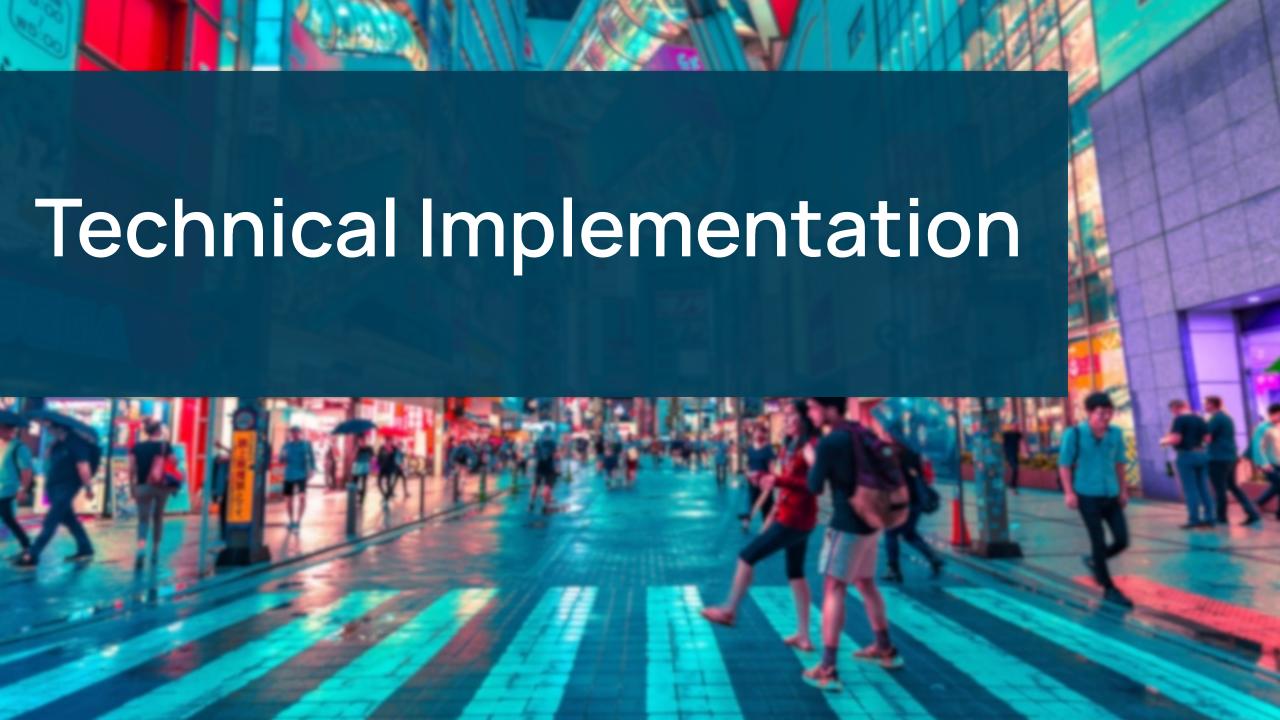

#### Where to store data

#### **Browser Storage Options:**

- LocalStorage
  - Key-Value object-store, slow, designed for small amounts of data
- WebSQL
  - Deprecated
- IndexedDB
  - For large data, transactions,
     Key-Value object-store

#### The thing with IndexedDB:

- Complex API
- No support for complex queries
- History of nasty bugs (mostly Safari)
- Not ACID compliant

The pain and anguish of using IndexedDB: problems, bugs and oddities

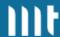

#### Not the DB we deserve, but the hero we need

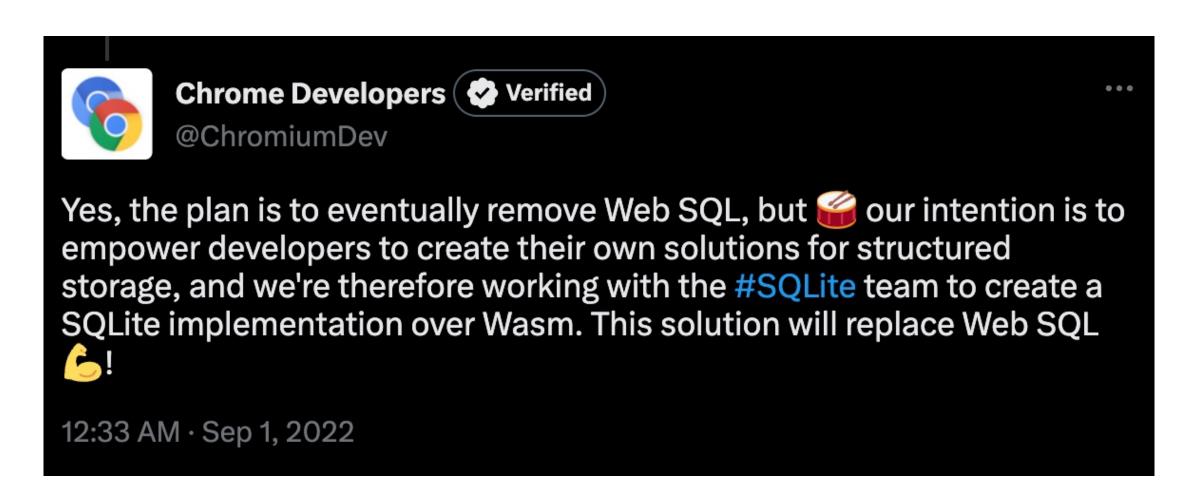

<u>Source</u>

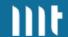

#### Wait a minute... What is SQLite?

- Most used DB, top 5 most deployed software ever (estimated one trillion active DBs)
- Full-featured SQL
- Serverless (not the cloud thing)
- Transactional
- ACID
- Public Domain

- Really fast
- Stores data in a single file
- Recommended Storage
   Format by the US Library of Congress

**More on SQLite** 

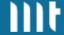

#### How does it run in the browser

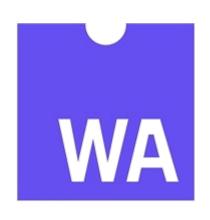

## WEBASSEMBLY

Compile existing software to hardwarenear browser understood layer

#### Origin Private File System (OPFS)

- Sites get a private file system
- SQLite directly writes to here

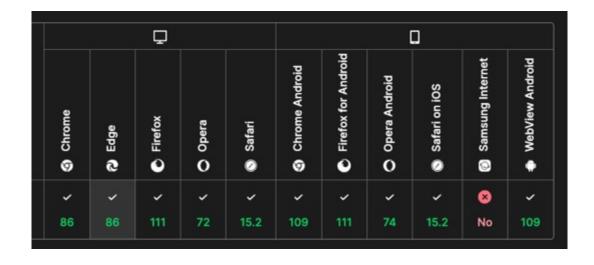

<u>Source</u>

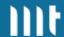

## How fast is it? - Demo

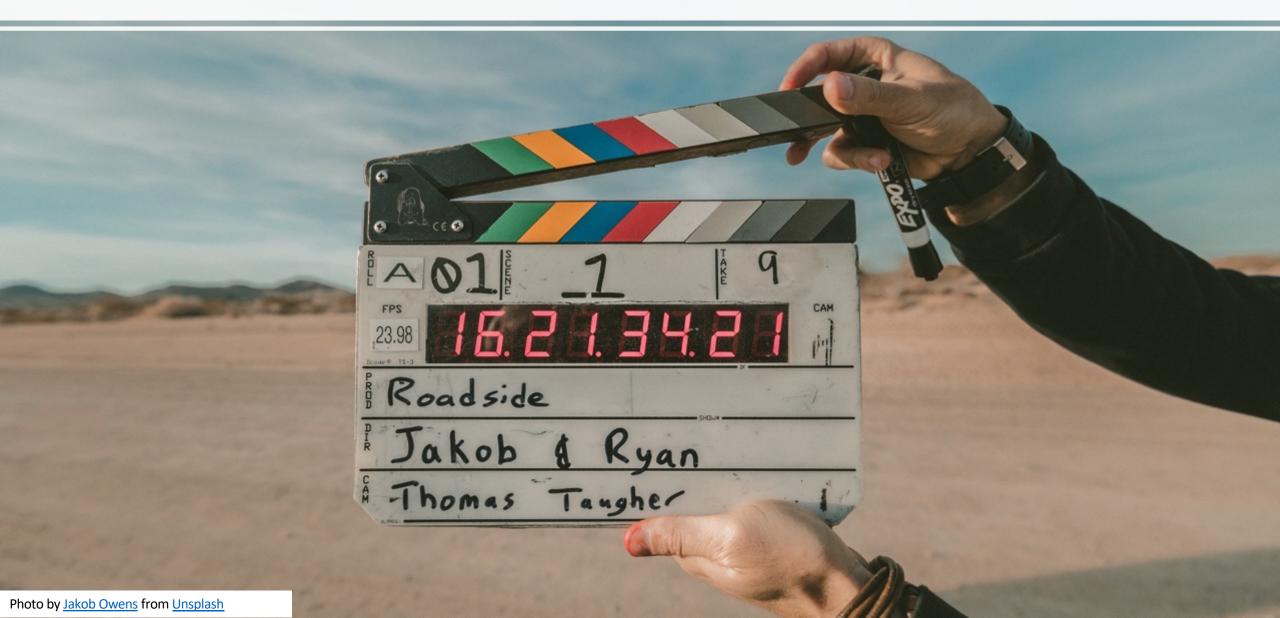

# **SQLite file - Demo**

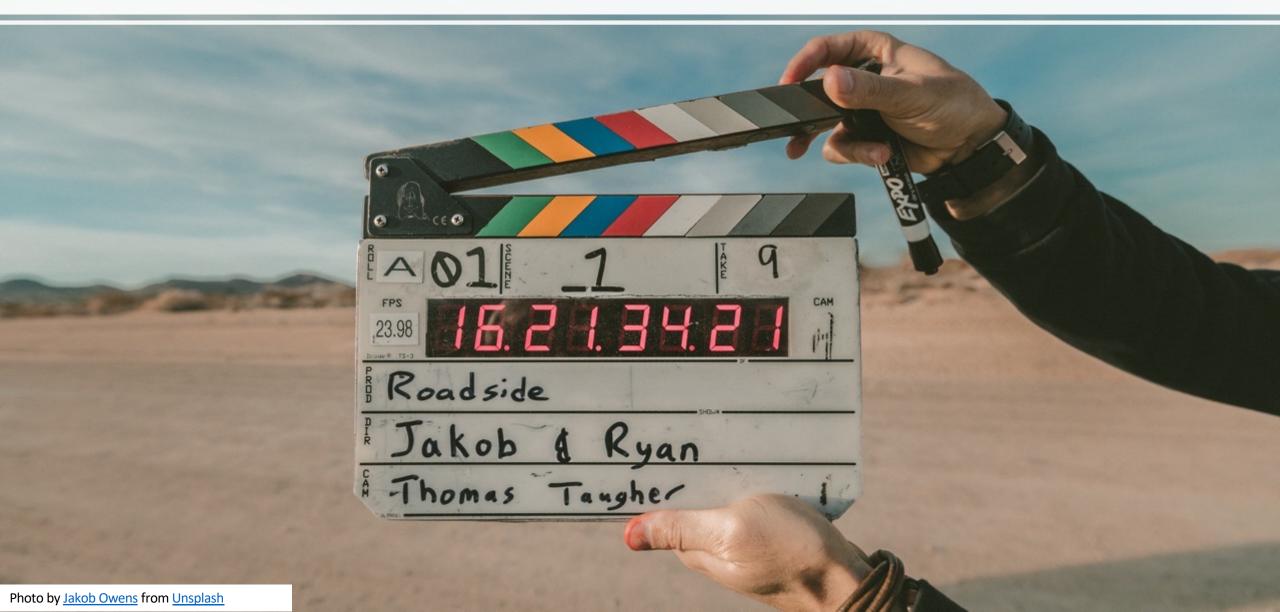

# On a Phone? (Pixel 6)

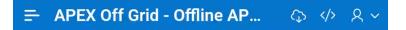

#### Movies

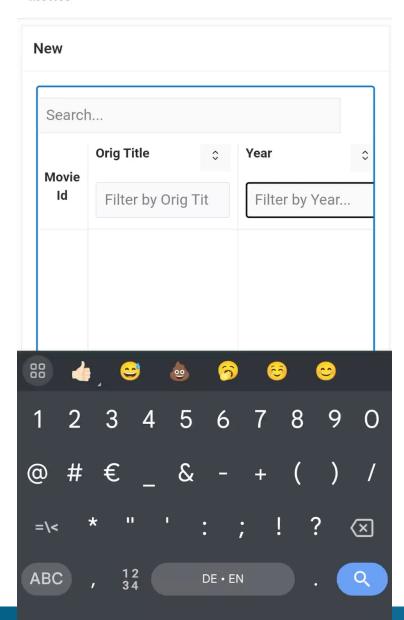

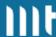

#### **How develop Plug-Ins**

```
> window.hartenfeller_dev.plugins.sync_offline_data.storages.movies_v1

√ ▼{isReady: true, config: {...}, getColInfo: f, getRowByPk: f, getRows: f, ...} i

    ▶config: {pageSize: 500}
    ▶getColInfo: () => _getColInfo(storageId, storageVersion, apex)
    ▶getRowByPk: (pk) => _getRowByPk(storageId, storageVersion, pk, apex)
    ▶ getRowCount: ({ searchTerm, colFilters }) => {...}
    ▶getRows: ({ offset = 0, maxRows = 100, orderByCol, orderByDir, searchTerm, colFilters, getR
     isReady: true
     ready: true
    ▶ sync: () => {...}
    ▶writeChanges: (rows) => {...}
    ▶[[Prototype]]: Object
```

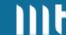

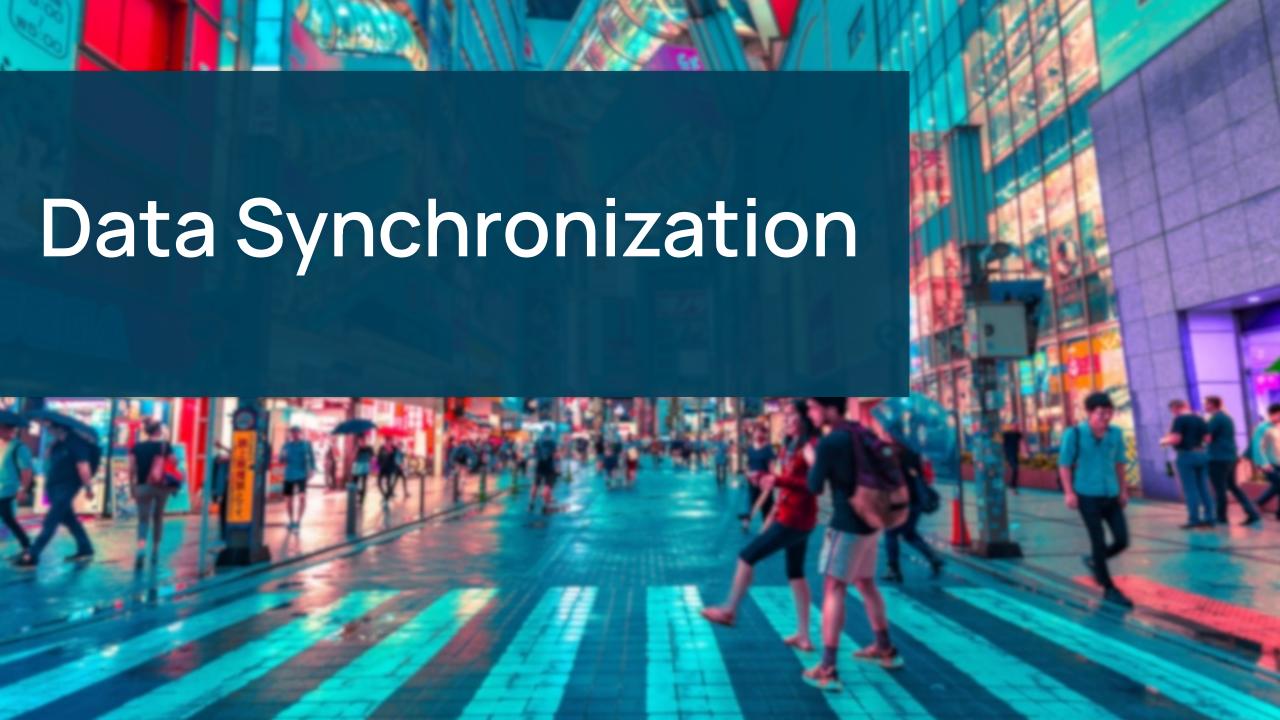

#### Why this topic is important

- Allowing users to edit data without a connection to the DB has effects of decentralization
- You still want a single source of truth
- -> This results in new challenges for data consistency ( complexity to )

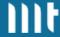

#### **Sync Timeline - 1**

- 1. Cache current HTML page
- 2. Synchronize Client Changes with DB
  - Send client updates to central DB
  - Delete corresponding rows on the client
  - It is now in the control of the DB what will happen with these rows

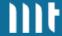

#### Sync Timeline - 2

- 3. Synchronize DB Changes with Client
  - DB sends PK + Timestamp for each row:
    - PK known and Timestamp matches:
    - PK unknown or Timestamp mismatch: request full row insert / update
  - Delete rows not present in central DB anymore:
    - Store every PK received from server in a temp table
    - After receiving all rows, delete local rows where PK not in temp table

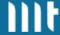

## **Change Synchronization - Potential outcomes**

a: Single Client Row Update ( )

 Only one client modifies the row, straightforward synchronization

**b**: Sequential Client Row Updates ( )

 Client 2 updates row after receiving Client 1's changes, preserving data integrity

c: Concurrent Client Row Updates (!)

 Two clients modify the same row version simultaneously, potential data conflict

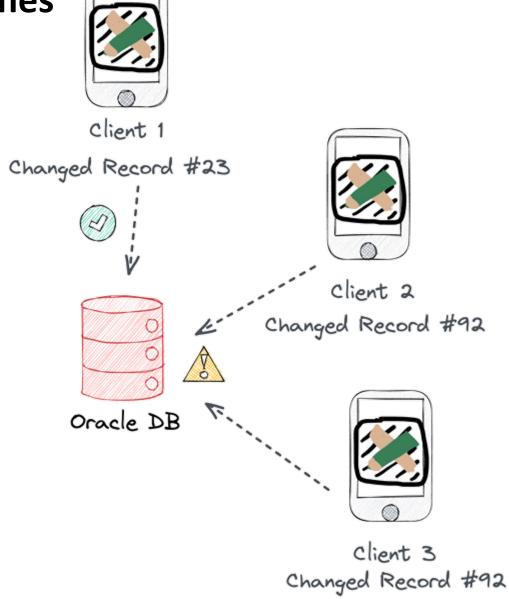

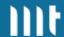

## How changes are stored

- Don't directly insert into source table to handle conflicts
- Generic changes table

| Storage ID<br>Storage Version | Data JSON<br>Change Type | Timestamp Src<br>Timestamp Chng | Audit Cols                  | Import Failed                  |
|-------------------------------|--------------------------|---------------------------------|-----------------------------|--------------------------------|
| people<br>2                   | { }<br>I, U or D         | 1920003<br>1929843              | JAMESBOND<br>00716(Session) | 0<br>Someday False :D<br>(23c) |

•••

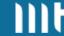

## **Merge Conflict Detection**

## Changes Table

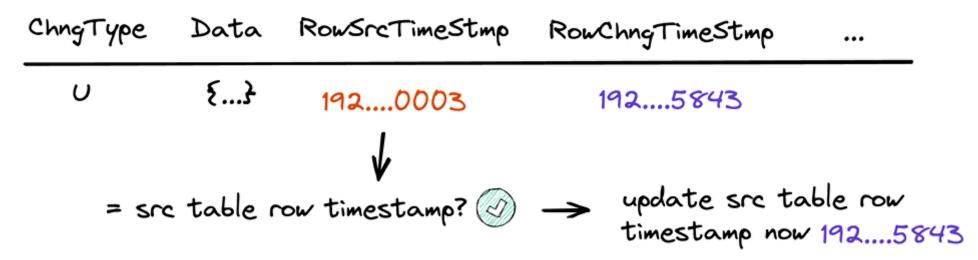

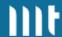

## **Merge Conflict Detection**

## Changes Table

ChngType Data RowSrcTimeStmp RowChngTimeStmp ...

U 
$$\{...\}$$
 192....0003 192....5843

= src table row timestamp?  $\bigcirc$  update src table row timestamp now 192....5843

Later...

U  $\{...\}$  192....0003 192....9932

src table row ts 192....5843 != 192....0003  $\bigcirc$  changes need to be manually merged

### **Conflict Resolution #1 – Last Write Wins**

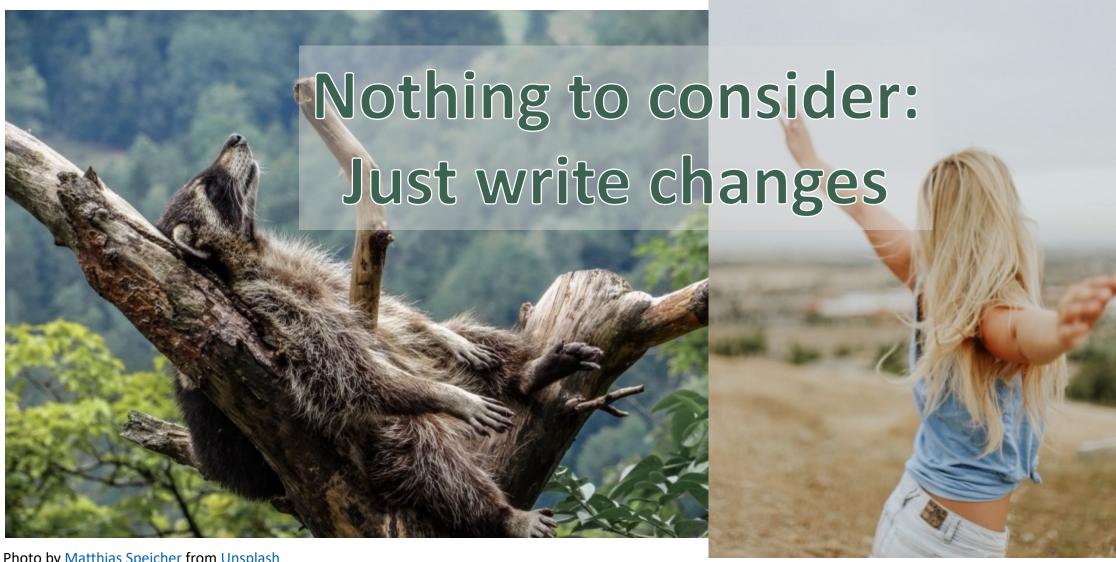

Photo by Matthias Speicher from Unsplash

Photo by Ryan Moreno from Unsplash

## **Conflict Resolution #2 - manual merge**

- User must do merge manually
  - Show current row next to changed row (like Git 3-way-merge)

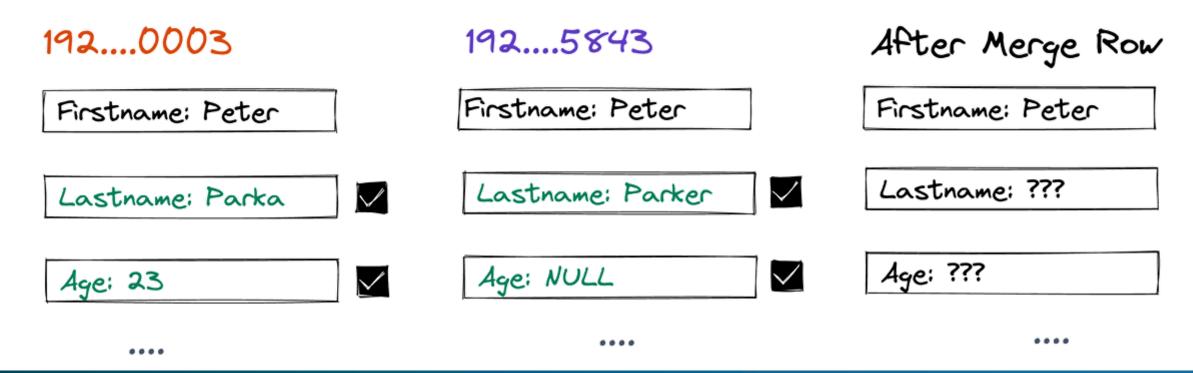

### Let us create chaos

https://tinyurl.com/kspc23-offl

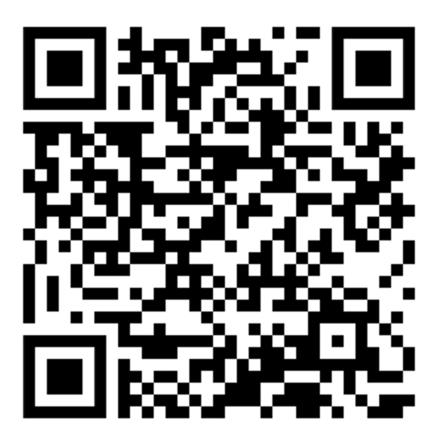

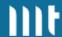

# Demo – Merge Code

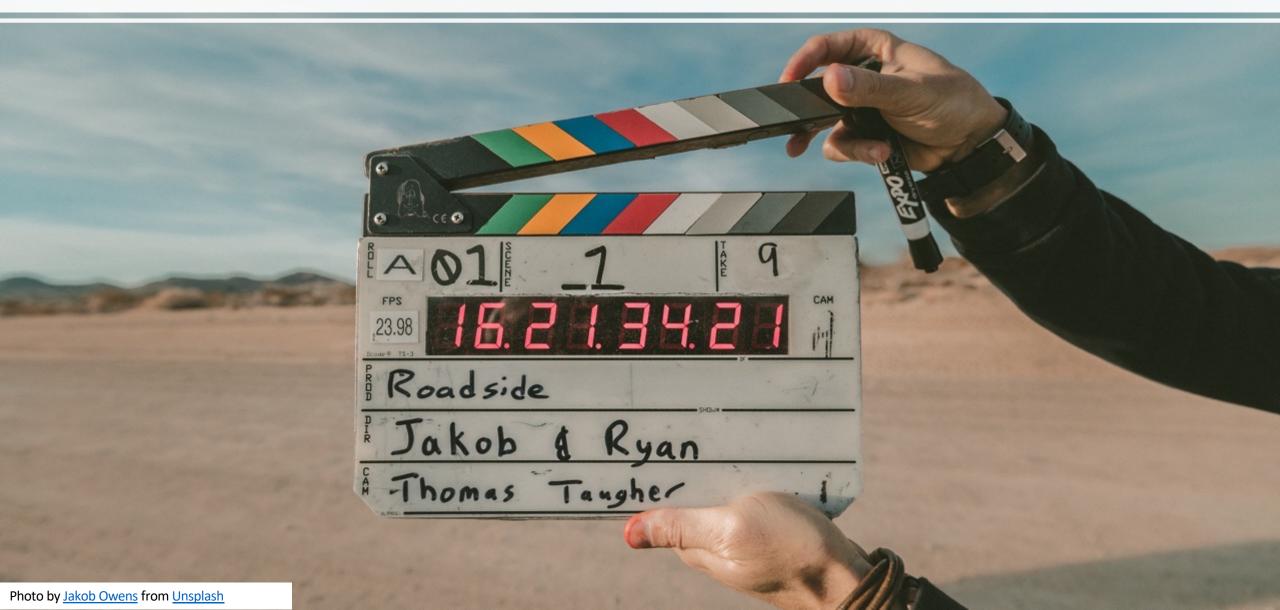

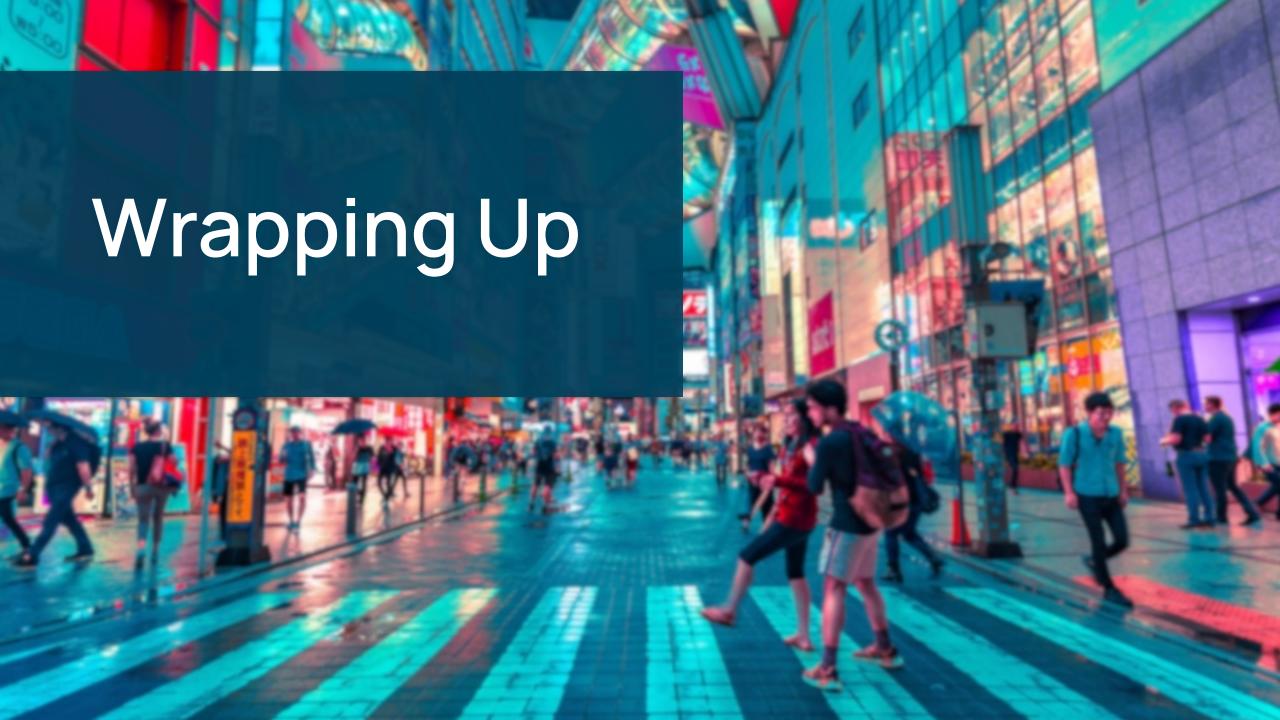

## What can be improved

- Data type handling
  - Dates, Timestamps ...
  - Images, other BLOBs
- LOVs (Select Lists, Popup LOV, Shuttle, Checkboxes...)
- Apply more table rules to client (FKs, check constraints, indexes, defaults...)

- Error message improvements and error handling
- Expand Plug-In Ecosystem
- Consider JSON-Duality features for data merging (only 23c)

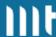

## Why you may not want to use this

- You lose authority over your data
  - Data on the client can easily be duplicated / shared
- Merge conflicts / Inconsistent data state
- Divergent development approach for offline apps
- Increased complexity
- Scalability: Synchronization processes can demand significant data transfers
- SQLite as fast as the device using it
- Proof of Concept + No Support

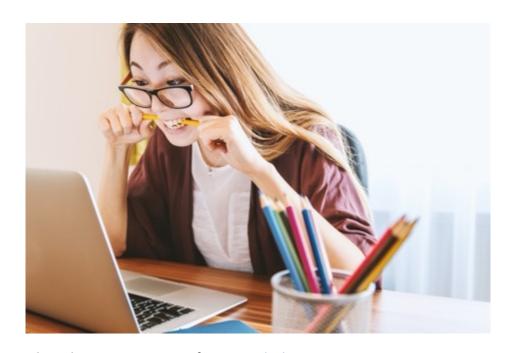

Photo by <u>JESHOOTS.COM</u> from <u>Unsplash</u>

## Where can I get this?

# https://github.com/phartenfeller/apex-off-grid

- Needs Documentation
- Needs Refactoring
- Contributions welcome

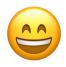

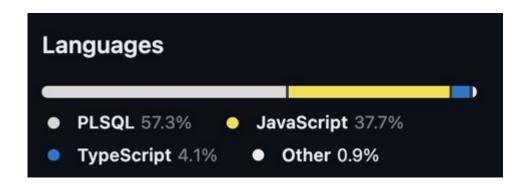

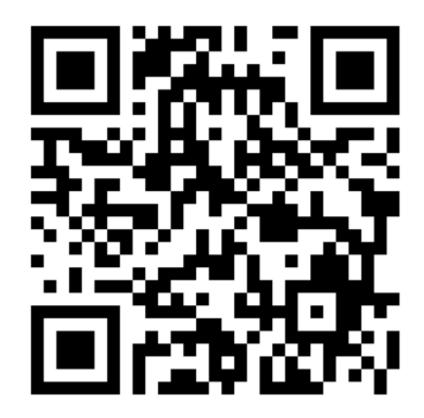

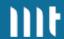

#### **Conclusion**

- I am quite happy with the result
- Plug-Ins easy to use, hide complexity well
- Confident that SQLite is a great choice for small to large data sizes
- Great browser support

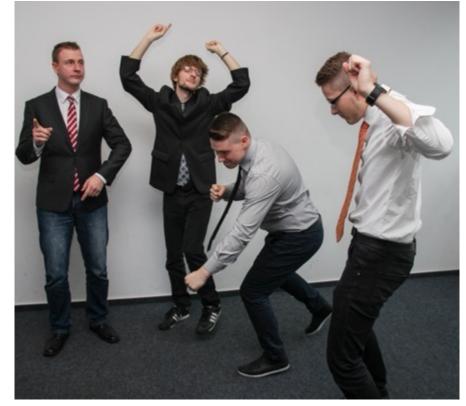

Photy by Sebastian Herrmann from Unsplash

## Flows for APEX

## **BPMN 2.0 Workflows for APEX**

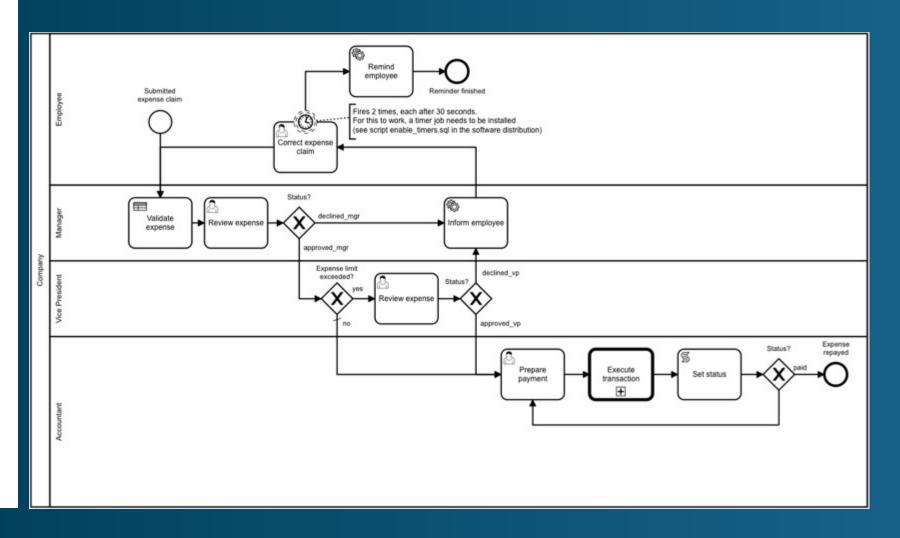

- Open Source
- Community Driven
- Support available

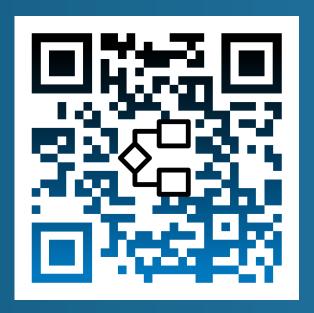

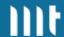

# Testing APEX Apps is now as easy as creating them.

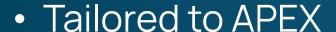

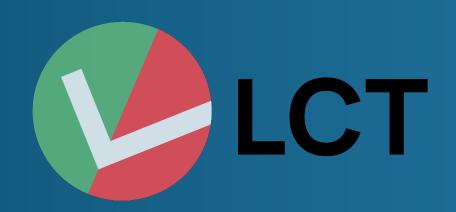

- Save a lot of time on regression tests
- Use our intuitive LCT-App and don't write any test code
- Testing on multiple platforms simultaneously

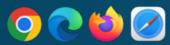

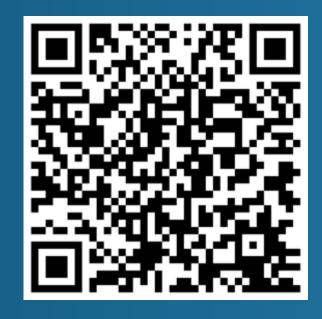

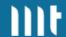